# Stream Local Snapshot

- [Пример, демонстрирующий получение снапшота опубликованного потока в браузере](#page-0-0)
- [Код примера](#page-0-1)
- [Работа с кодом примера](#page-0-2)

## <span id="page-0-0"></span>Пример, демонстрирующий получение снапшота опубликованного потока в браузере

В данном примере показано, как получить снапшот потока, опубликованного на Web Call Server, локально в браузере.

На скриншоте ниже был получен снапшот публикуемого потока.

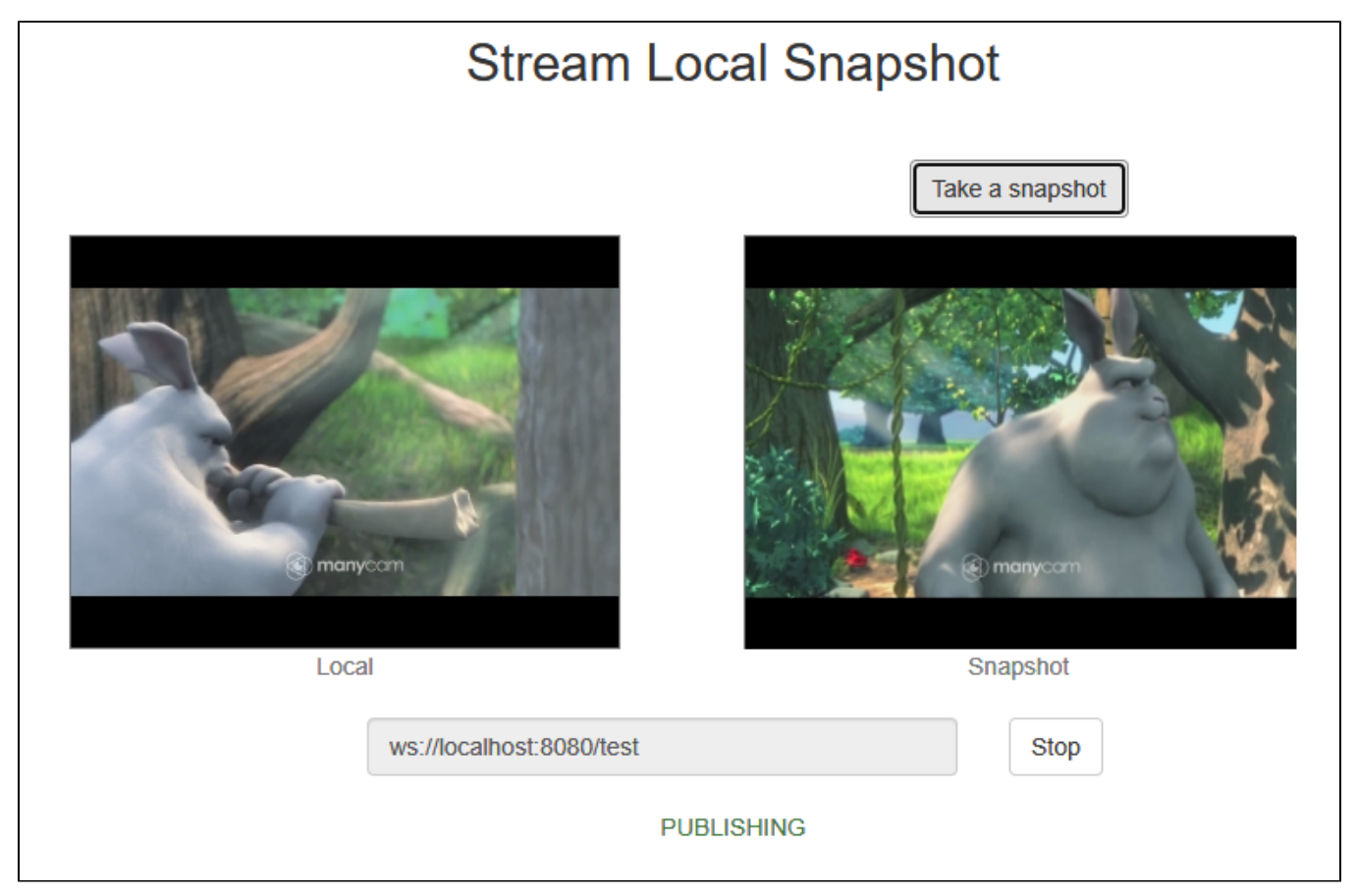

После начала публикации видео с камеры воспроизводится в 'Local' элементе слева. После клика на кнопке 'Take a snapshot'c HTML5 видео элемента захватывается снапшот, который в случае успешного получения будет отображен в 'Snapshot' элементе справа.

# <span id="page-0-1"></span>Код примера

Код данного примера находится на WCS-сервере по следующему пути:

/usr/local/FlashphonerWebCallServer/client2/examples/demo/streaming/stream-local-snapshot

stream-local-snapshot.css - файл стилей stream-locall-snapshot.html - страница примера stream-local-snapshot.js - скрипт, обеспечивающий работу примера

Тестировать данный пример можно по следующему адресу:

https://host:8888/client2/examples/demo/streaming/stream-local-snapshot/stream-local-snapshot.html

<span id="page-0-2"></span>Здесь host - адрес WCS-сервера.

### Работа с кодом примера

Для разбора кода возьмем версию файла stream-local-snapshot.js с хешем ecbadc3, которая находится здесь и доступна для скачивания в соответствующей сборке2.0.212.

#### 1. Инициализация АРІ.

#### Flashphoner.init() code

 $F$ lashphoner.init();

2. Инициализация элементов страницы и запоминание размеров картинки просмотра снапшота

#### code

```
localVideo = document.getElementById("localVideo");
snapshotImg = document.getElementById("snapshotImg");
canvas = document.getElementById("canvas");
//preview size
snapshotImgSize = \{w: snapshotImg.width,
    h: snapshotImg.height
\} ;
```
#### Здесь

- localVideo div, в котором создается видеоэлемент для захвата потока
- snapshotlmg img элемент для просмотра картинки снапшота
- сапуаѕ элемент для отрисовки захваченного изображения и преобразования в PNG
- snapshotImgSize структура для хранения размеровкартинки просмотра снапшота

#### 3. Подключение к серверу.

#### Flashphoner.createSession() code

```
Flashphoner.createSession({urlServer: url}).on(SESSION STATUS.ESTABLISHED, function(session){
    \sim .
}).on(SESSION STATUS.DISCONNECTED, function(){
    \ldots}).on(SESSION_STATUS.FAILED, function(){
    \ddotsc\});
```
#### 4. Получение от сервера события, подтверждающего успешное соединение.

#### ConnectionStatusEvent ESTABLISHEDcode

```
Flashphoner.createSession({urlServer: url}).on(SESSION_STATUS.ESTABLISHED, function(session){
    //session connected, start streaming
    startStreaming(session);
}).on(SESSION_STATUS.DISCONNECTED, function(){
    \cdot \cdot \cdot}).on(SESSION_STATUS.FAILED, function(){
    \ddotsc\});
```
#### 5. Публикация видеопотока.

session.createStream(), stream.publish() code

При создании потока передаются параметры:

- streamName имя видеопотока
- localVideo div-элемент, в котором будет отображаться видео с камеры

```
session.createStream({
    name: streamName,
    display: localVideo,
    cacheLocalResources: true,
    receiveVideo: false,
    receiveAudio: false
     ...
}).publish();
```
6. Получение от сервера события, подтверждающего успешную публикацию.

#### StreamStatusEvent PUBLISHING [code](https://github.com/flashphoner/flashphoner_client/blob/a50755e29880257c90aef69bcaac7843236e3ad0/examples/demo/streaming/stream-local-snapshot/stream-local-snapshot.js#L151)

```
session.createStream({
     ...
}).on(STREAM_STATUS.PUBLISHING, function(publishStream){
     setStatus(STREAM_STATUS.PUBLISHING);
    onPublishing(publishStream);
}).on(STREAM_STATUS.UNPUBLISHED, function(){
     ...
}).on(STREAM_STATUS.FAILED, function(){
     ...
}).publish();
```
7. Вызов функции захвата снапшота по нажатию кнопки

#### [code](https://github.com/flashphoner/flashphoner_client/blob/a50755e29880257c90aef69bcaac7843236e3ad0/examples/demo/streaming/stream-local-snapshot/stream-local-snapshot.js#L103)

```
 $("#snapshotBtn").off('click').click(function(){
   snapshot(stream);
 }).prop('disabled', false);
```
#### 8. Отрисовка кадра, захваченного из видео, на канвасе, и преобразование в PNG

[code](https://github.com/flashphoner/flashphoner_client/blob/a50755e29880257c90aef69bcaac7843236e3ad0/examples/demo/streaming/stream-local-snapshot/stream-local-snapshot.js#L51)

```
function snapshot(stream) {
    let video = document.getElementById(stream.id());
     let canvasContext = canvas.getContext("2d");
    if (video === undefined) {
         console.log("Failed to get video item for stream " + stream.name);
     } else {
         let videoSize = {
             w: video.videoWidth,
             h: video.videoHeight
         };
         // Draw snapshot on hidden canvas in full video size
         canvas.width = videoSize.w;
         canvas.height = videoSize.h;
         canvasContext.drawImage(video, 0, 0, canvas.width, canvas.height);
         let data = canvas.toDataURL('image/png');
         if (data === undefined) {
             console.log("Failed to get image data from canvas");
         } else {
             ...
         }
     }
}
```
9. Масштабированиекартинки снапшота для предварительного просмотра и добавление данных в img элемент

```
function snapshot(stream) {
    let video = document.getElementById(stream.id());
    let canvasContext = canvas.getContext("2d");
    if (video === undefined) {
        console.log("Failed to get video item for stream " + stream.name);
    } else {
 ...
        if (data === undefined) {
            console.log("Failed to get image data from canvas");
         } else {
            // Downscale snapshot preview keeping video aspect ratio
            let previewSize;
           previewSize = downScaleToFitSize(videoSize.w, videoSize.h, snapshotImgSize.w, snapshotImgSize.h);
            console.log("previewSize: " + previewSize.w + "x" + previewSize.h);
            snapshotImg.style.width = previewSize.w + "px";
            snapshotImg.style.height = previewSize.h + "px";
            // Snapshot preview vertical align
           let margin = 0; if (snapshotImgSize.h - previewSize.h > 1) {
                margin = Math.floor((snapshotImgSize.h - previewSize.h) / 2);
 }
             snapshotImg.style.margin = margin + "px auto";
             // Set image data to snapshot page item. "Open image in new tab" or "Save image as" will open full 
size snapshot
            snapshotImg.setAttribute('src', data);
        }
    }
}
```
10.Служебная функция для масштабирования изображения

[code](https://github.com/flashphoner/flashphoner_client/blob/a50755e29880257c90aef69bcaac7843236e3ad0/examples/demo/streaming/stream-local-snapshot/stream-local-snapshot.js#L78)

```
function downScaleToFitSize(videoWidth, videoHeight, dstWidth, dstHeight) {
   let newWidth, newHeight;
   let videoRatio = videoWidth / videoHeight;
    let dstRatio = dstWidth / dstHeight;
    if (dstRatio > videoRatio) {
        newHeight = dstHeight;
         newWidth = Math.floor(videoRatio * dstHeight);
     } else {
        newWidth = dstWidth;
        newHeight = Math.floor(dstWidth / videoRatio);
     }
    return {
        w: newWidth,
         h: newHeight
     };
}
```
11. Остановка публикации видеопотока.

stream.stop() [code](https://github.com/flashphoner/flashphoner_client/blob/a50755e29880257c90aef69bcaac7843236e3ad0/examples/demo/streaming/stream-local-snapshot/stream-local-snapshot.js#L100)

```
function onPublishing(stream) {
     $("#publishBtn").text("Stop").off('click').click(function(){
         $(this).prop('disabled', true);
         stream.stop();
     }).prop('disabled', false);
     ...
}
```
12. Получение от сервера события, подтверждающего успешную остановку публикации.

```
session.createStream({
    ...
}).on(STREAM_STATUS.PUBLISHING, function(publishStream){
    ...
}).on(STREAM_STATUS.UNPUBLISHED, function(){
   setStatus(STREAM_STATUS.UNPUBLISHED);
    //enable start button
    onUnpublished();
}).on(STREAM_STATUS.FAILED, function(){
    ...
}).publish();
```